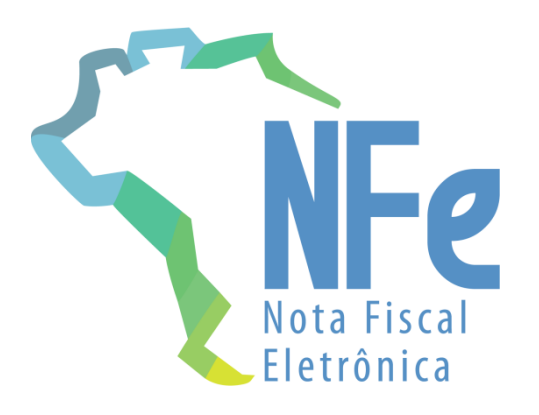

# Projeto Nota Fiscal Eletrônica

Nota Técnica 2014.001 Evento Prévio de Emissão em Contingência (EPEC)

Versão 1.20 - Dezembro 2019

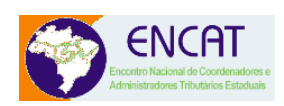

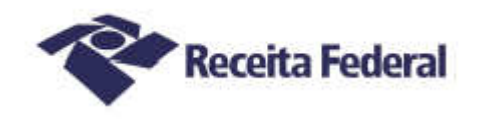

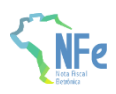

## **Controle de Versões**

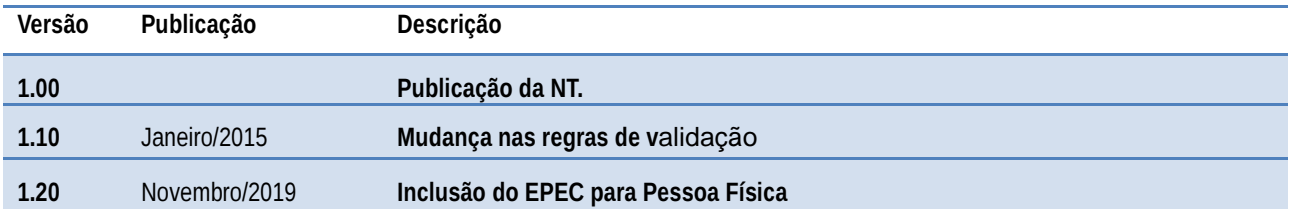

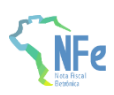

# **Histórico de Alterações / Cronograma**

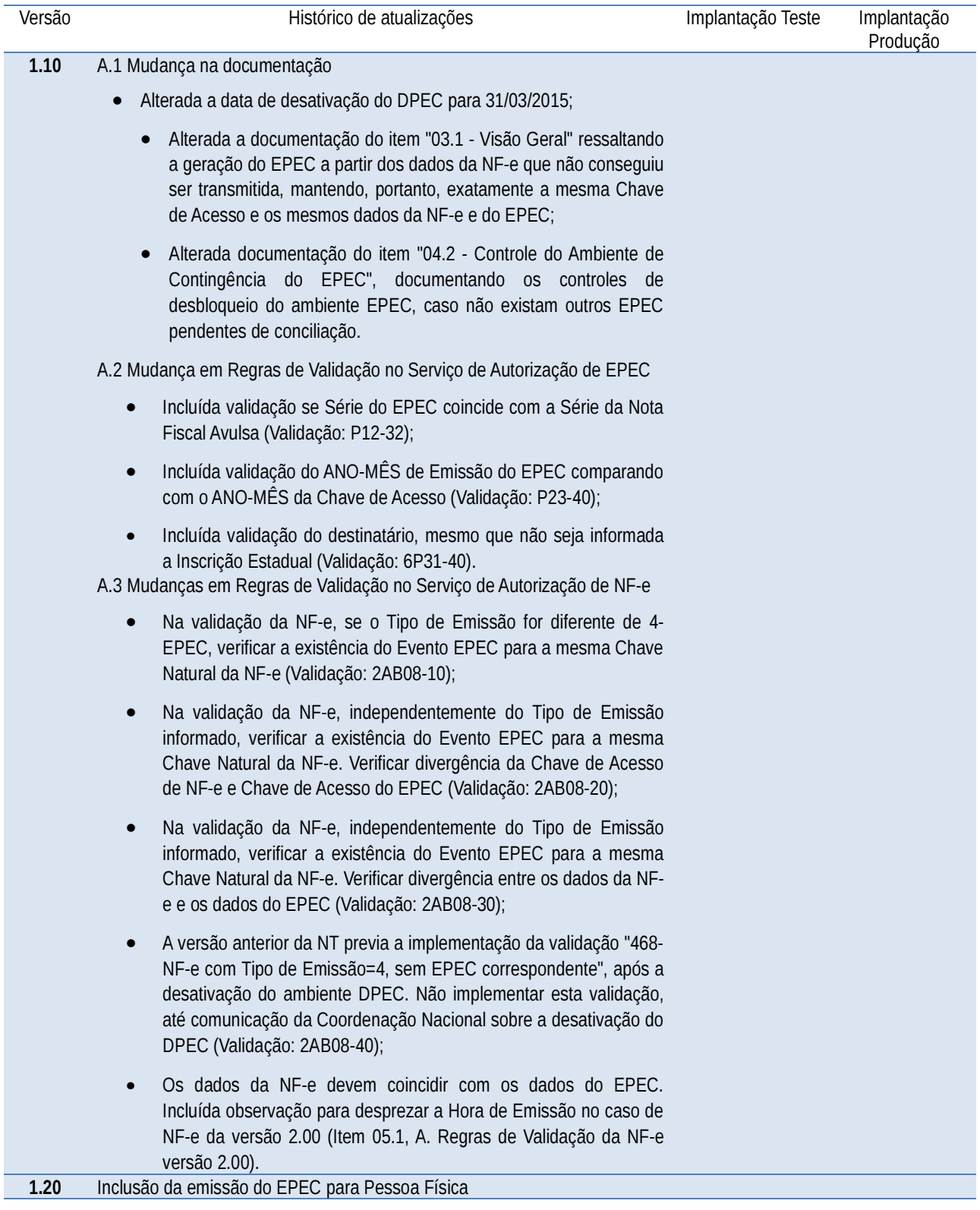

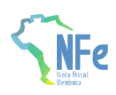

### **1 Resumo**

Uma das contingências previstas no modelo do Sistema da Nota Fiscal Eletrônica é a possibilidade de autorização de um Evento Prévio de Emissão em Contingência (EPEC), contendo dados reduzidos da NF-e. A autorização da EPEC permite a impressão do DANFE em papel comum, considerando-se emitida a NF-e a partir do momento da impressão deste DANFE, sob condição resolutória de posterior transmissão da NF-e para a SEFAZ de circunscrição do contribuinte.

Esta Nota Técnica apresenta a especificação técnica necessária para a implementação do registro de evento:

• Evento Prévio de Emissão em Contingência (tpEvento=110140, "EPEC")

Prazos para entrada em vigência da Nota Técnica:

- **Ambiente de Homologação** (ambiente de testes das empresas): 17/02/2020;
- **Ambiente de Produção:** 16/03/2020

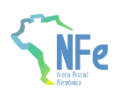

### **2 Sobre a Emissão em Contingência**

A obtenção da autorização de uso da NF-e é um processo que envolve diversos recursos de infraestrutura, hardware e software. O mau funcionamento ou a indisponibilidade de qualquer um destes recursos pode prejudicar o processo de autorização da NF-e, com reflexos nos negócios do emissor da NF-e que fica impossibilitado de obter a prévia autorização de uso da NF-e exigida na legislação para a impressão do DANFE, necessário para acompanhar a circulação da mercadoria.

A alta disponibilidade é uma das premissas básicas do sistema da NF-e e os sistemas de autorização de NF-e das UF foram construídos para funcionar em regime de 24x7, contudo, existem diversos outros componentes do sistema que podem apresentar falhas e comprometer a disponibilidade dos serviços, exigindo alternativas de emissão da NF-e em contingência.

Atualmente existem as seguintes modalidades de emissão de NF-e:

**a) Normal** – é o procedimento padrão de emissão da NF-e com transmissão da NF-e para a Secretaria de Fazenda da unidade federada onde o emissor está estabelecido para obter a autorização de uso. O DANFE será impresso em papel comum após o recebimento da autorização de uso da NF-e;

**b) FS-DA** – Contingência com uso do Formulário de Segurança para impressão de Documento Auxiliar do Documento Fiscal eletrônico – é a alternativa mais simples para a situação em que exista algum impedimento para obtenção da autorização de uso da NF-e, como por exemplo, um problema no acesso à internet ou a indisponibilidade da SEFAZ de origem do emissor. Neste caso, o emissor pode optar pela emissão da NF-e em contingência com a impressão do DANFE em Formulário de Segurança. O envio das NF-e emitidas nesta situação para SEFAZ de origem será realizado quando cessarem os problemas técnicos que impediam a sua transmissão. Cabe ressaltar que a esta modalidade de contingência ainda é possível utilizando-se formulários de segurança para impressor autônomo, nos termos da legislação vigente até 2010, até o final do estoque daqueles formulários;

**c) EPEC** – Evento Prévio de Emissão em Contingência – é alternativa de emissão de NF-e em contingência com o registro prévio do resumo das NF-e emitidas. O registro prévio das NF-e permite a impressão do DANFE em papel comum. A validade do DANFE está condicionada à posterior transmissão da NF-e para a SEFAZ de Origem;

**d) SVC** – Sefaz Virtual de Contingência – é alternativa de emissão de NF-e em contingência com transmissão da NF-e para uma das Sefaz Virtuais de Contingência. Nesta modalidade de contingência o DANFE pode ser impresso em papel comum e não existe necessidade de transmissão da NF-e para a SEFAZ de origem quando cessarem os problemas técnicos que impediam a transmissão. A utilização da SVC depende de ativação da SEFAZ de origem, o que significa dizer que a SVC só entra em operação quando a SEFAZ de origem estiver com problemas técnicos que impossibilitam a recepção da NF-e.

O EPEC permite à empresa solicitar o registro do "Evento Prévio de Emissão em Contingência" anterior à emissão do documento em si com um leiaute mínimo de informações. O EPEC deve ser enviado para o Ambiente Nacional (AN), utilizando-se o Web Service de Eventos genérico, criado para este fim.

Os principais benefícios deste tipo de contingência são:

- Reduzir custo da emissão em Formulário de Segurança (FS-DA);
- Prover uma rota alternativa em caso de falha da infraestrutura de internet para acesso a SEFAZ Autorizadora, não tendo sido ativada a SEFAZ Virtual de Contingência para a UF;
- Geração de arquivo pequeno, com melhores condições de transmissão, em função de possível problema de largura de banda e outras restrições na transmissão (uso de linha discada, rede de celular, etc).

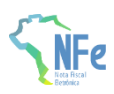

### **3 Emissão do EPEC**

### **3.1 Visão Geral**

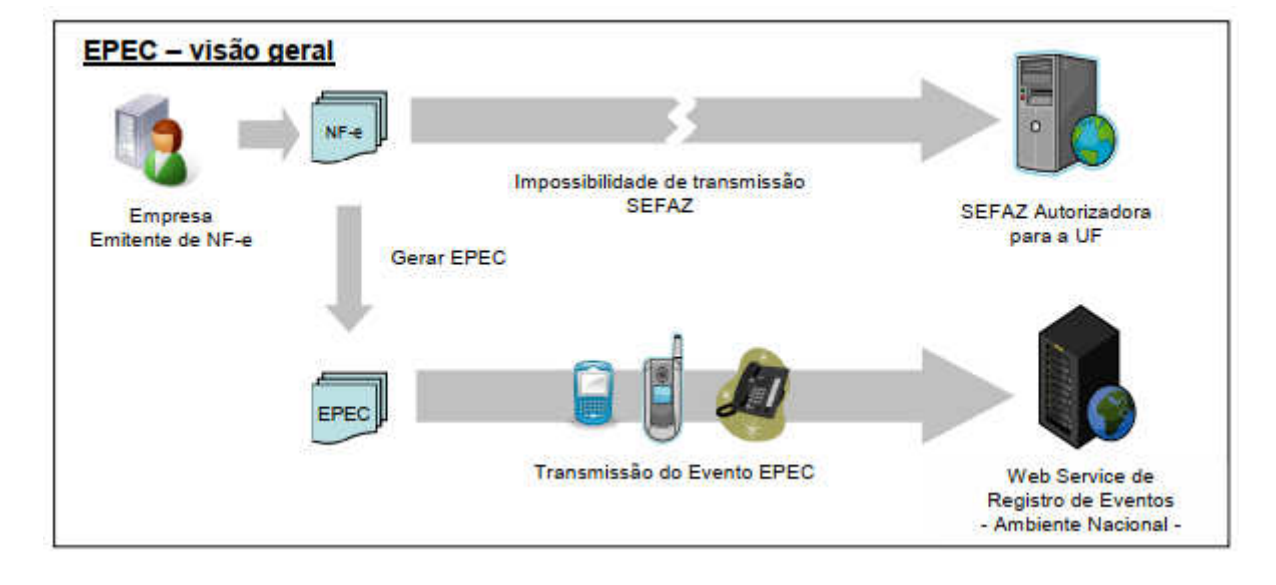

A emissão do EPEC poderá ser adotada por qualquer emissor que esteja impossibilitado de transmissão e/ou recepção das autorizações de uso de suas NF-e, adotando os seguintes passos:

- Gerar a NF-e com "tpEmis = 4", mantendo também a informação do motivo de entrada em contingência com data e hora do início da contingência, com número diferente de qualquer NF-e que tenha sido transmitida com outro "tpEmis";
- Gerar o arquivo XML do EPEC com as seguintes informações da NF-e:
	- **o** UF, CNPJ e Inscrição Estadual do emitente;
	- **o** Chave de Acesso;
	- **o** UF e CNPJ ou CPF do destinatário;
	- **o** Valor Total da NF-e, Valor Total do ICMS e Valor Total do ICMS-ST;
	- **o** Outras informações constantes no leiaute.
- Assinar o arquivo com o certificado digital do emitente;
- Enviar o arquivo XML do EPEC para o Web Service de Registro de Eventos do AN;
- Impressão do DANFE da NF-e que consta do EPEC, em papel comum, constando no corpo a expressão "DANFE impresso em contingência - DPEC regularmente recebida pela Receita Federal do Brasil".

Obtida a autorização do Evento (Número do Protocolo: 891xxxxxxxxxxxx), a exemplo do que ocorre com outros eventos da NF-e, este evento também será distribuído para as UF envolvidas na operação, inclusive para a própria UF do emitente.

Após a cessação dos problemas técnicos que impediam a transmissão da NF-e para UF de origem, a NF-e que deu origem a necessidade de uso da Contingência Eletrônica "EPEC" deverá ser transmitida para a SEFAZ de origem, observando o prazo limite de transmissão na legislação, bem como outros procedimentos constantes na legislação caso ocorra rejeição na autorização de uso.

Nota: A Chave de Acesso desta NF-e é exatamente a mesma Chave de Acesso do EPEC autorizado anteriormente.

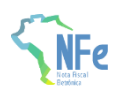

#### **3.1a Informações complementares**

#### **A. Endereço do Web Service**

O endereço do Web Service de Eventos do Ambiente Nacional está publicado no Portal da NF-e ( http://www. nfe.fazenda.gov. br/portal), no link "Serviços" / "Relação de Serviços Web".

Idem para o ambiente de homologação, no Portal de Homologação ( http://hom.nfe.fazenda.gov.br/portal)

#### **B. Entrada em Contingência**

A decisão da empresa de começar a usar a contingência do EPEC é tomada quando a empresa não recebe a resposta de uma determinada NF-e com pedido de autorização de uso, ou quando não consegue determinar se o pedido foi ou não corretamente enviado.

#### **C. Impressão do DANFE**

Deverá ser impresso no DANFE o número do Protocolo de Autorização do Evento de EPEC, além do motivo e a hora da entrada em contingência.

O DANFE deverá ser impresso em duas vias que terão a seguinte destinação:

**o** Uma via permite o trânsito das mercadorias e deverá ser mantida pelo destinatário; **o** A outra via deverá ser mantida pelo emitente.

Estas vias deverão ser mantidas em arquivo pelo emitente e pelo destinatário, durante o prazo estabelecido na legislação tributária para a guarda de documentos fiscais.

#### **D. Lote de EPEC**

Como é utilizado o Web Service genérico de registro de evento é possível registrar os eventos de EPEC para até 20 NF-e diferentes em uma mesma conexão, sendo um EPEC para cada NF-e.

#### **3.2 Leiaute Mensagem de Entrada**

O Web Service de Registro de Evento possui uma interface genérica, complementada por uma área específica para cada tipo de evento. Segue abaixo o leiaute da mensagem de entrada para este evento.

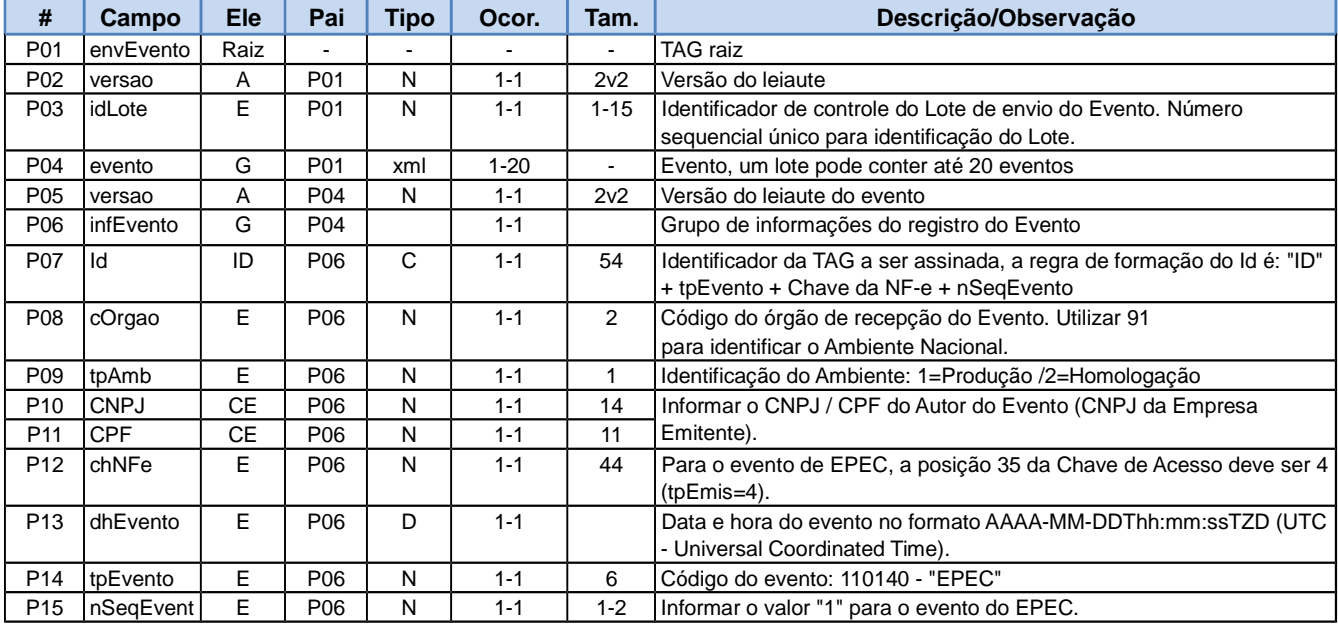

#### **Schema XML: eventoEPEC\_v9.99.xsd**

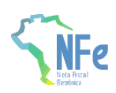

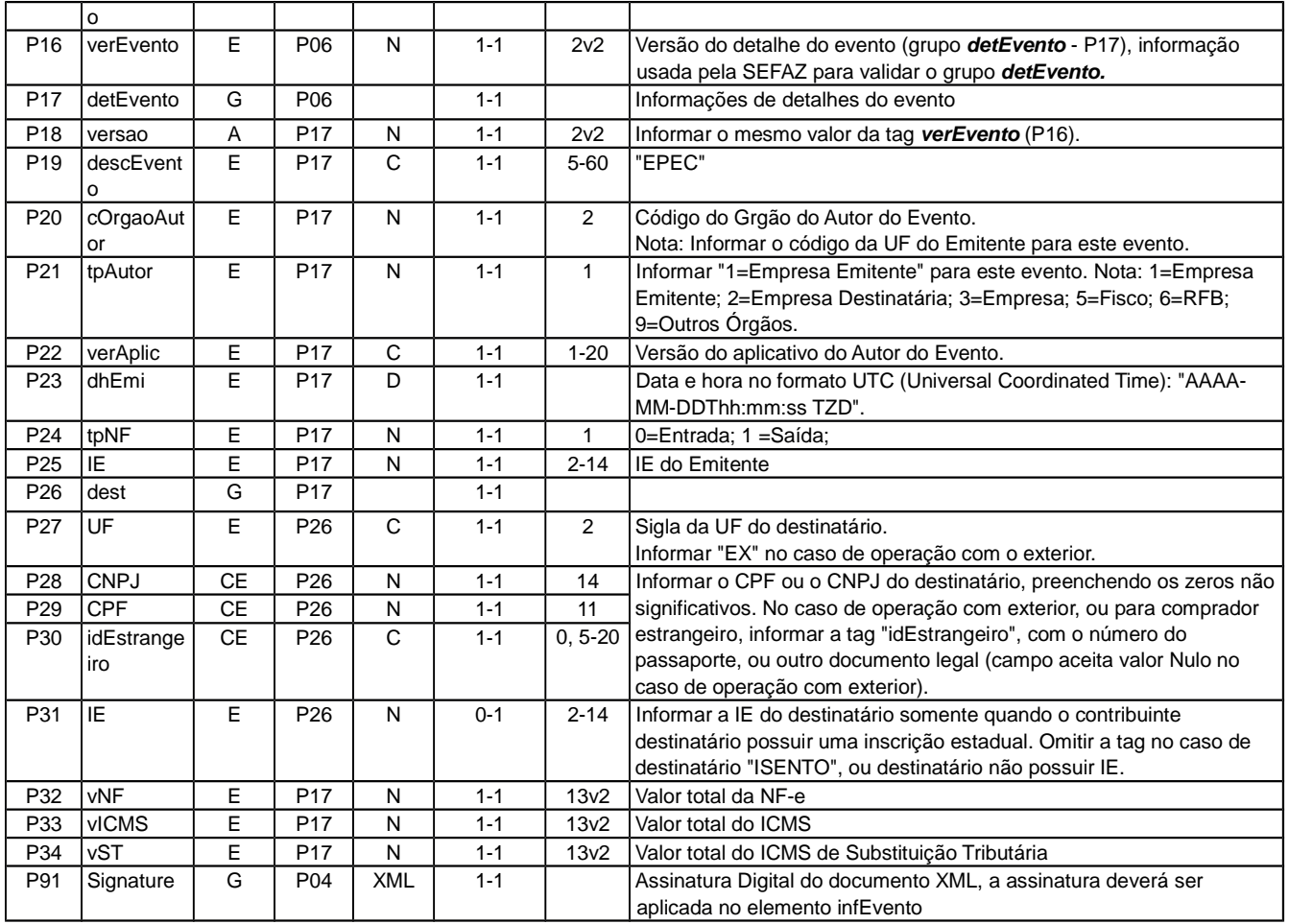

### **3.3 Leiaute Mensagem de Retorno**

O Web Service de Registro de Evento possui uma interface genérica, complementada por uma área específica para cada tipo de evento. Segue abaixo o leiaute da mensagem de retorno (resposta) para este evento.

#### **Schema XML: retEventoEPEC\_v9.99.xsd**

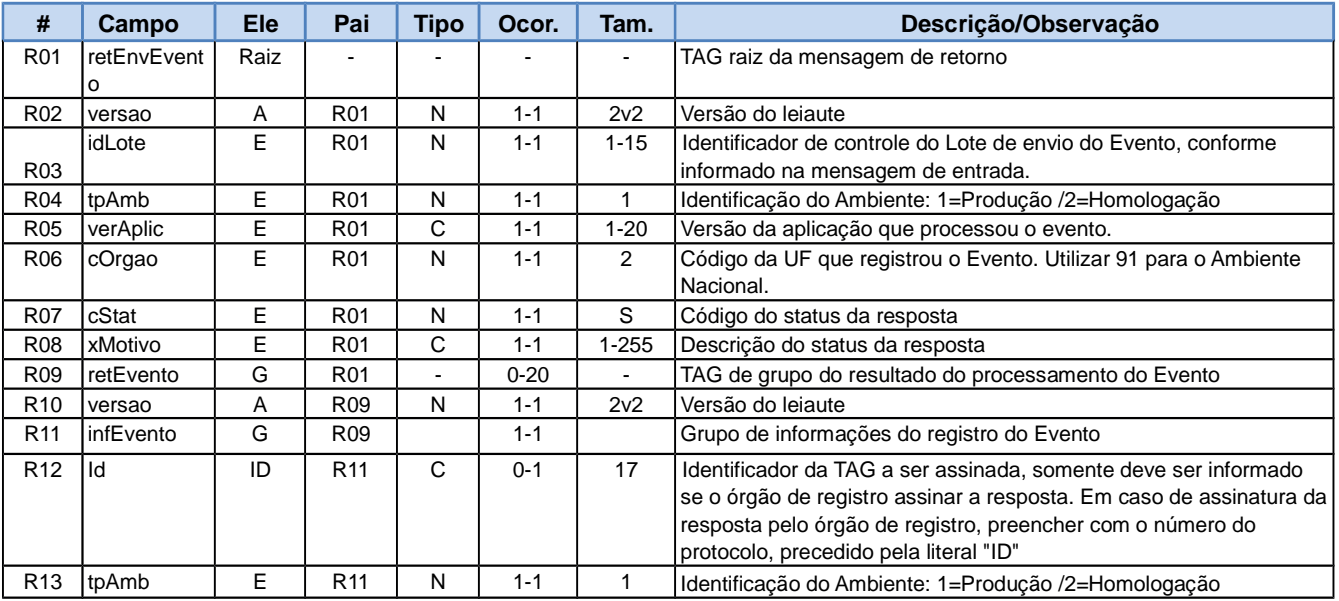

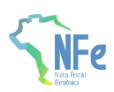

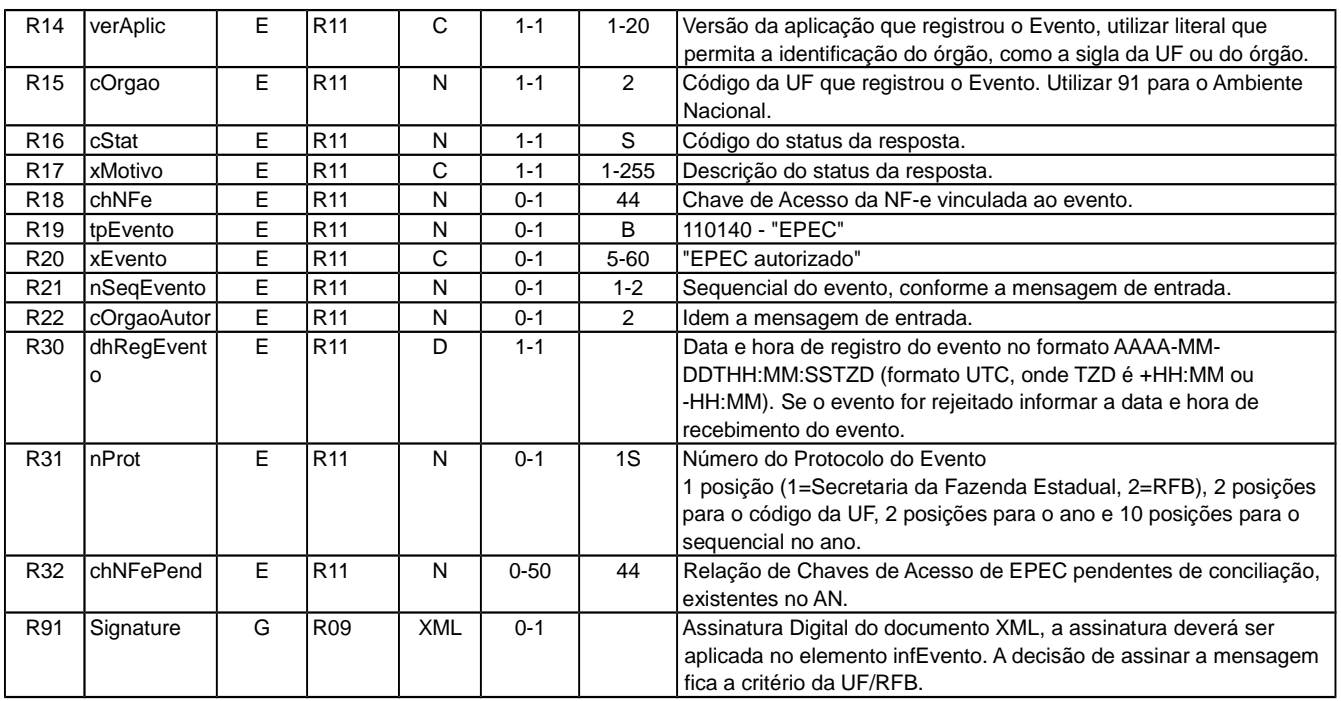

Nota 1: No caso de evento registrado com sucesso, os campos opcionais serão retornados. Nota 2: A relação de Chaves de Acesso pendentes de conciliação (tag:chNFePend) será disponibilizada sempre que o ambiente de autorização do EPEC estiver bloqueado para o CNPJ do emitente (Rejeição "142-Ambiente de Contingência EPEC bloqueado para o Emitente".

#### **3.4 Descrição do Processo de Recepção de Evento**

O processo de Registro de Eventos recebe eventos em uma estrutura de lotes, que pode conter de 1 a 20 eventos. Normalmente este evento será feito de forma on-line para cada necessidade de autorização de EPEC (lote com somente 1 ocorrência).

### **3.5 Validação do Certificado de Transmissão**

Regras de validação idênticas aos demais Web Services, podendo gerar os erros:

- 280: "Rejeição: Certificado Transmissor inválido"
- 281: "Rejeição: Certificado Transmissor Data Validade"
- 283: "Rejeição: Certificado Transmissor erro Cadeia de Certificação"
- 286: "Rejeição: Certificado Transmissor erro no acesso a LCR"
- 284: "Rejeição: Certificado Transmissor revogado"
- 285: "Rejeição: Certificado Transmissor difere ICP-Brasil"
- 282: "Rejeição: Certificado Transmissor sem CNPJ/CPF"

### **3.6 Validação inicial da Mensagem no Web Services**

Regras de validação idênticas aos demais Web Services, podendo gerar os erros:

- 214: "Rejeição: Tamanho da mensagem excedeu o limite estabelecido"
- 243: "Rejeição: XML Mal Formado"
- 108: "Rejeição: Serviço Paralisado Momentaneamente (curto prazo)"
- 109: "Serviço Paralisado sem Previsão"
- 410: "Rejeição: UF informada no campo cUF não é atendida pelo WebService"
- 239: "Rejeição: Versão do arquivo XML não suportada"

#### **3.7 Validação da Área de Dados**

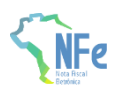

#### **a) Validação de forma da área de dados**

Regras de validação idênticas aos demais Web Services, podendo gerar os erros:

- 516: "Rejeição: Falha Schema XML, inexiste a tag raiz esperada para a mensagem"
- 517: "Rejeição: Falha Schema XML, inexiste atributo versão na tag raiz da mensagem"
- 215: "Rejeição: Falha Schema XML"
- 225: "Rejeição: Falha no Schema XML do lote de NFe"
- 587: "Rejeição: Usar somente o namespace padrão da NF-e"

 588: "Rejeição: Não é permitida a presença de caracteres de edição no início/fim da mensagem ou entre as tags da mensagem"

- 404: "Rejeição: Uso de prefixo de namespace não permitido"
- 402: "Rejeição: XML da área de dados com codificação diferente de UTF-8"

#### **b) Extração dos eventos do lote e validação do Schema XML do evento**

Regras de validação idênticas aos demais Eventos, podendo gerar os erros:

- 491: "Rejeição: O tpEvento informado invalido"
- 492: "Rejeição: O verEvento informado invalido"
- 493: "Rejeição: Evento não atende o Schema XML específico"

#### **c) Validação do Certificado Digital de Assinatura**

Regras de validação idênticas aos demais Web Services, podendo gerar os erros:

- 290: "Rejeição: Certificado Assinatura inválido"
- 291: "Rejeição: Certificado Assinatura Data Validade"
- 292: "Rejeição: Certificado Assinatura sem CNPJ / CPF"
- 293: "Rejeição: Certificado Assinatura erro Cadeia de Certificação"
- 296: "Rejeição: Certificado Assinatura erro no acesso a LCR"
- 294: "Rejeição: Certificado Assinatura revogado"
- 295: "Rejeição: Certificado Assinatura difere ICP-Brasil"

#### **d) Validação da Assinatura Digital**

Regras de validação idênticas aos demais Web Services, podendo gerar os erros:

- 298: "Rejeição: Assinatura difere do padrão do Projeto"
- 297: "Rejeição: Assinatura difere do calculado"
- 213: "Rejeição: CNPJ-Base do Autor difere do CNPJ-Base do Certificado Digital"
- 227: "Rejeição: CPF do emitente difere do CPF do Certificado Digital"

### **3.8 Validações gerais do WS NfeRecepcaoEvento**

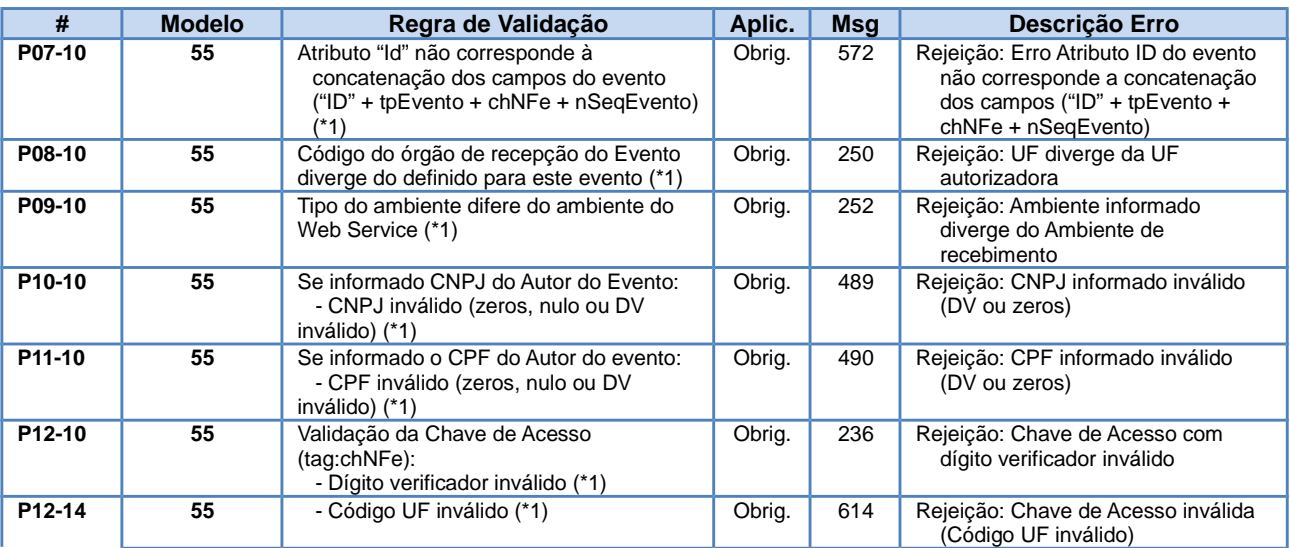

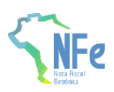

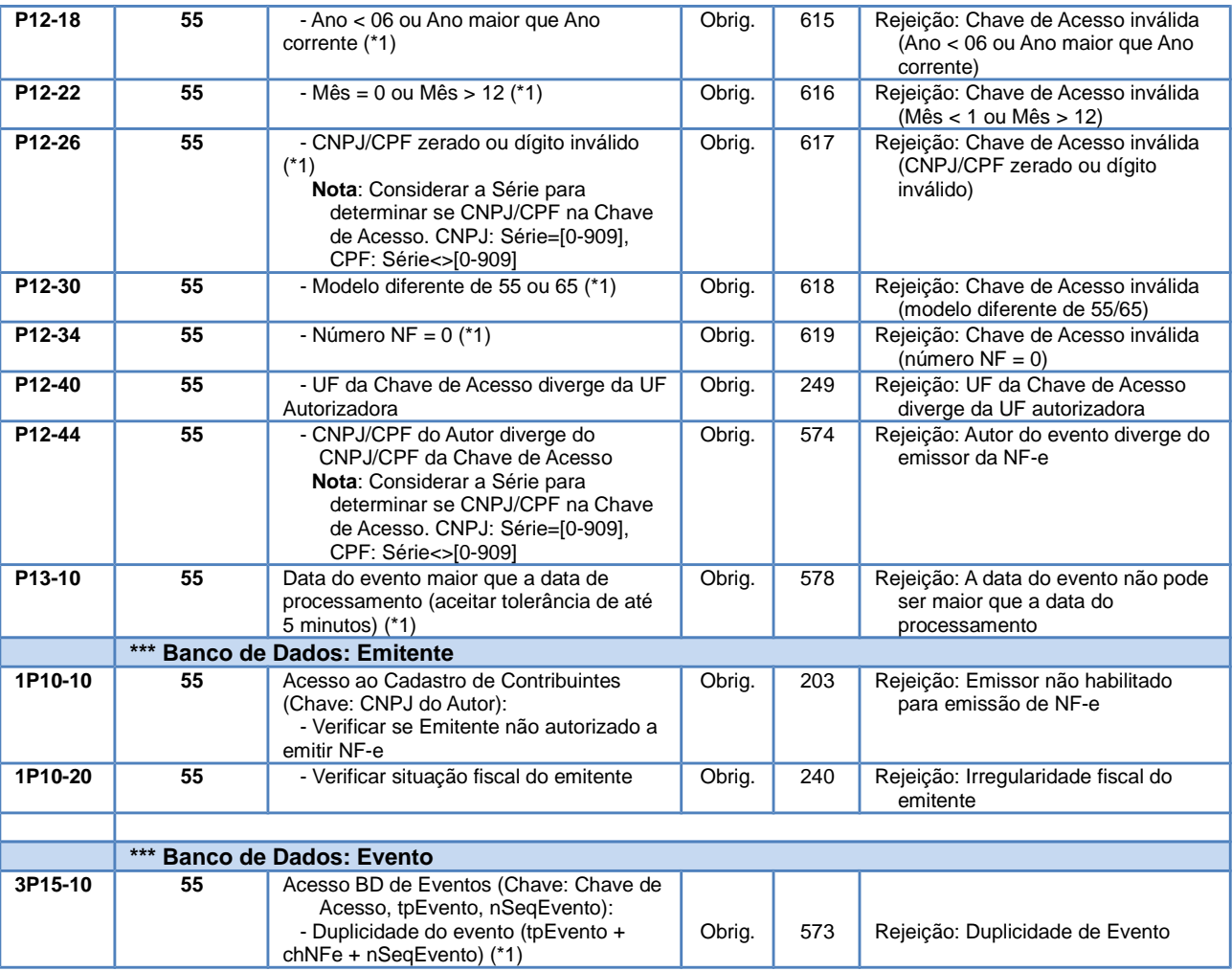

Nota: (\*1) Validações genéricas do Registro de Evento.

### **3.9 Validações específicas do WS NfeRecepcaoEvento - EPEC**

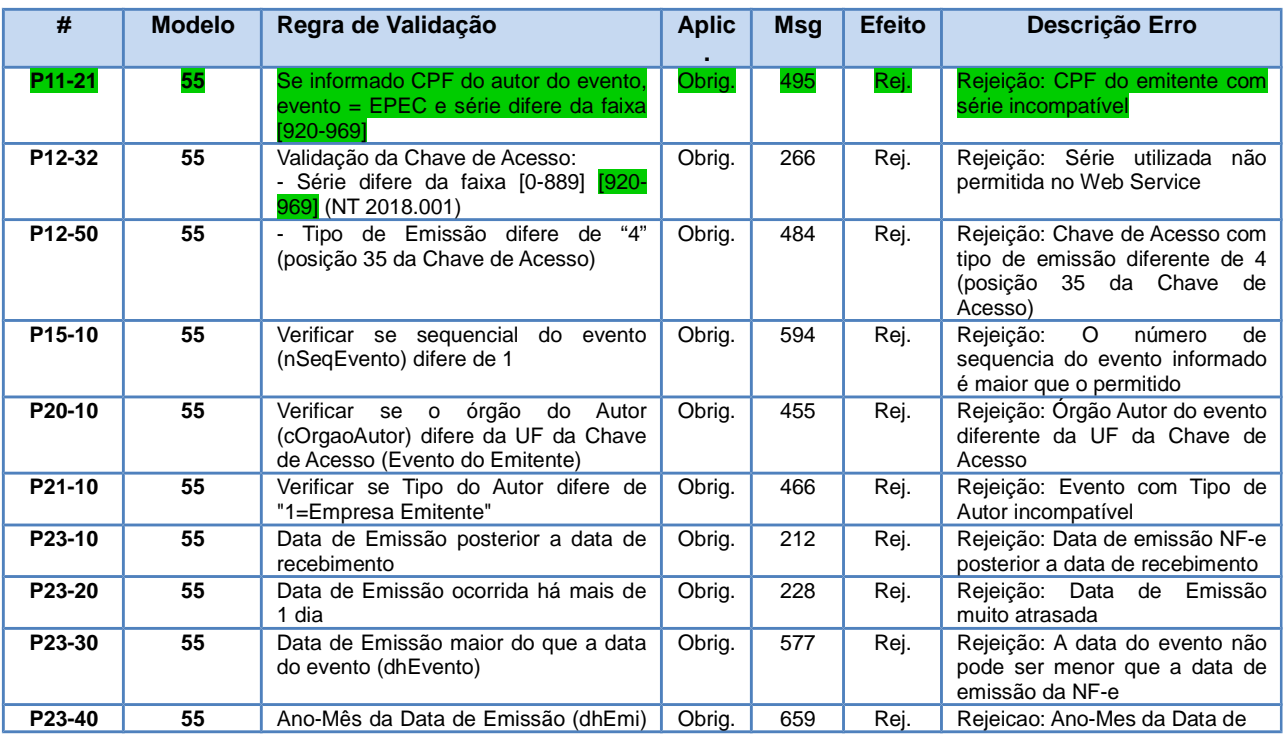

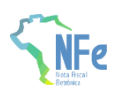

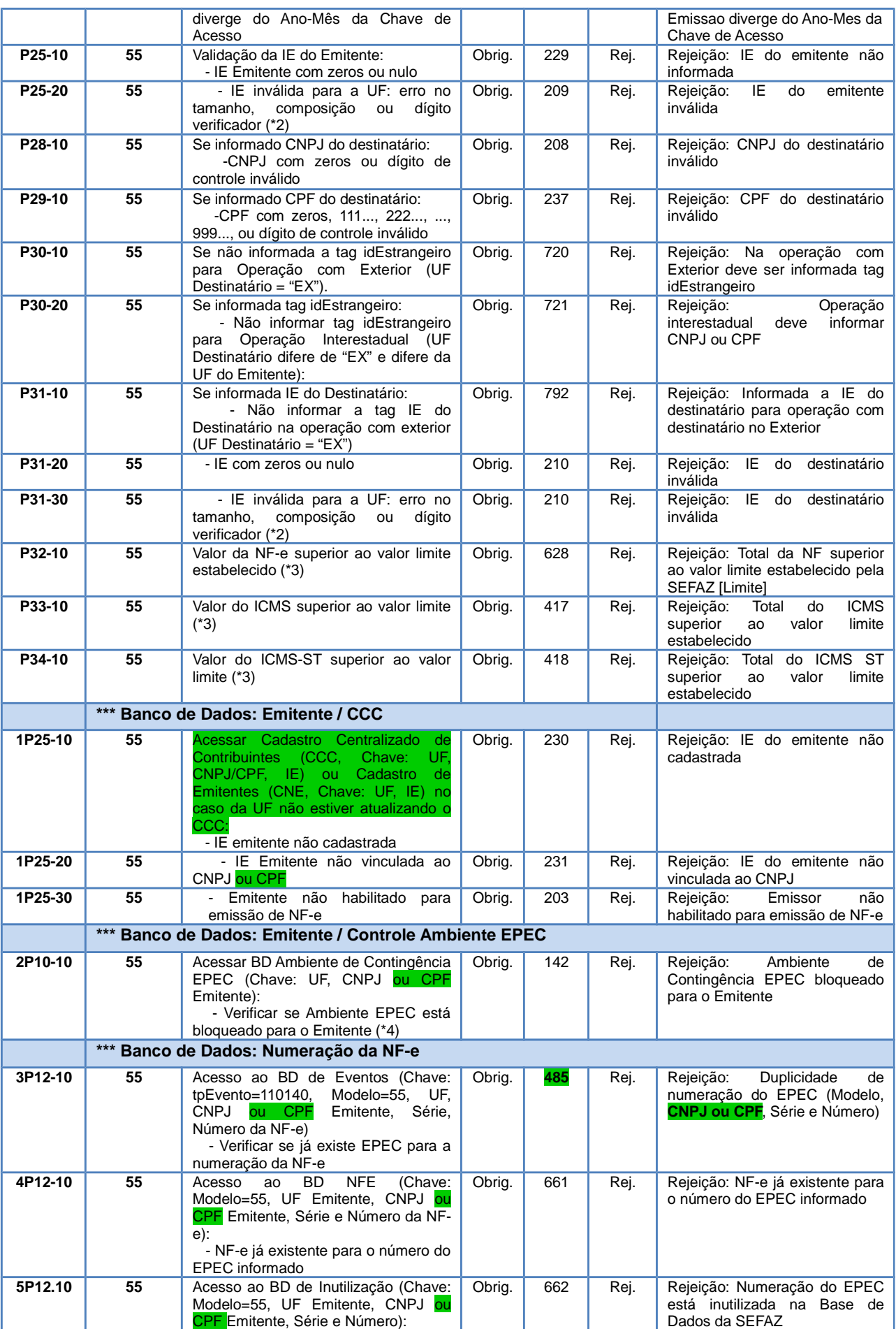

**NT 2014.001**

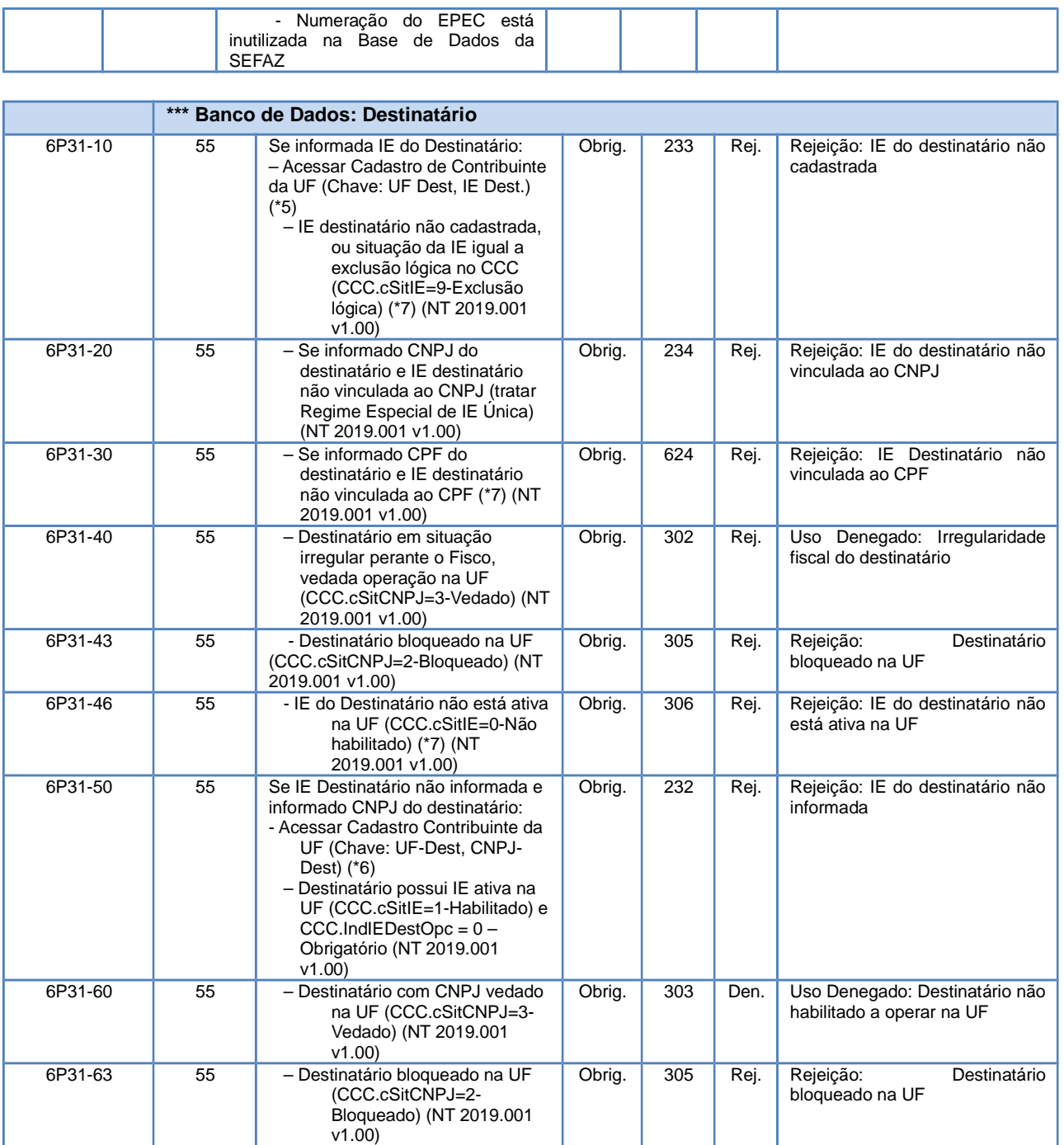

Nota:

(\*2) O tamanho da IE deve ser normalizado na aplicação do AN, desprezando os zeros não significativos, antes da verificação do dígito de controle;

(\*3) Valor parametrizável, definido inicialmente em R\$ 500 milhões, para evitar erros de preenchimento do campo;

(\*4) No caso do ambiente de contingência EPEC bloqueado para o emitente, serão retornadas as Chaves de Acesso de até 50 EPEC pendentes de conciliação (tag:chNFePend);

(\*5) Validação possível na operação interestadual, ou no ambiente da SEFAZ Virtual, utilizando o CCC-Cadastro Centralizado de Contribuintes. (NT 2019.001 v1.00)

Nota: A validação do destinatário do EPEC não gera denegação, mas simplesmente uma rejeição.

(\*6) Validação possível na operação interestadual, ou no ambiente da SEFAZ Virtual, utilizando o CCC.

Pesquisar todas as IE vinculadas com o CNPJ informado. (NT 2019.001 v1.00)

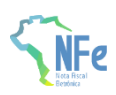

### **3.10 Final do Processamento do Lote**

O processamento do lote pode resultar em:

- **Rejeição do Lote**  por algum problema que comprometa o processamento do lote;
- **Processamento do Lote**  o lote foi processado (cStat=128), a validação de cada evento do lote poderá resultar em:
	- **o Rejeição:** o Evento será rejeitado, retornando o código do status e o motivo da rejeição;
	- **o Evento autorizado sem vinculação do evento à respectiva NF-e,** devido à inexistência da NF-e no momento do recebimento do Evento (cStat="136-Evento registrado, mas não vinculado a NF-e");

O AN (Ambiente Nacional) deverá distribuir o Evento para as UF envolvidas na operação, inclusive para a própria UF do emitente.

Nota: No caso do evento de EPEC, não existe a possibilidade do retorno "135-Evento registrado e vinculado a NF-e" porque este evento somente é autorizado se não existir uma NF-e para a mesma Nota Fiscal (mesma UF, CNPJ ou CPF emitente, Série e Número).

### **4. Controle do Ambiente de Contingência do EPEC**

As notas fiscais emitidas em contingência, com a autorização do "Evento Prévio de Emissão em Contingência (EPEC)", devem ser transmitidas imediatamente após a cessação dos problemas técnicos que impediam a transmissão da NF-e, observado o prazo limite definido na legislação.

Neste modelo de contingência serão estabelecidos controles para identificar a existência de EPEC sem o envio da NF-e correspondente. Passado o prazo previsto na legislação para o envio da NF-e, será bloqueada a autorização de novos EPEC para o Contribuinte Emitente, sem prejuízo das demais ações relacionadas com a ausência da NF-e para os EPEC pendentes de conciliação.

#### **4.1 Controle de EPEC Pendente de Conciliação**

Para cada EPEC autorizado, a SEFAZ (e/ou o Ambiente Nacional) deverá manter um controle em banco de dados, contendo, entre outras, as informações de:

- Chave de Acesso da NF-e, com os campos:
	- **o** Modelo do documento fiscal (55=NF-e);
		- **o** UF e CNPJ do Emitente, além da Série e Número da NF-e;
- UF do Destinatário;
- Valor do EPEC;
- Protocolo e Data-Hora da Autorização do EPEC;
- Indicador de Conciliação: 0=Pendente; 1 = EPEC Conciliado;
- Indicador para Liberar a necessidade de Conciliação: 0=Não; 1=Liberada a necessidade de conciliação do EPEC.

Quando o Emitente enviar a NF-e com a mesma Chave de Acesso de um EPEC pendente, o "Indicador de Conciliação" do EPEC deverá ser alterado, eliminando a pendência de conciliação.

#### **4.2 Controle do Ambiente de Contingência do EPEC**

#### **A. Bloqueio do Ambiente de Contingência EPEC**

Diariamente será efetuada uma avaliação dos "EPEC Pendente de Conciliação" há mais de 168 horas (7 dias), bloqueando o Ambiente de Contingência do EPEC para o Emitente com pendência. A

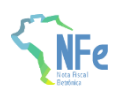

partir deste momento, o Emitente não conseguirá obter autorização de novas EPEC, enquanto não regularizar a situação dos "EPEC Pendentes de Conciliação".

#### **B. Desbloqueio do Ambiente de Contingência EPEC**

Deverá ser efetuado o desbloqueio do "Ambiente de contingência EPEC" para um Emitente (CNPJ ou CPF) bloqueado anteriormente, mas que não possua mais "EPEC Pendente de Conciliação".

Outras informações:

- A avaliação do desbloqueio do ambiente EPEC para um determinado Emitente pode ser feita no momento de recepção da NF-e correspondente ao EPEC que originou o bloqueio. Se não restarem outros EPEC pendentes de conciliação após o prazo de 168 horas, o ambiente EPEC pode ser liberado;
- Deverá ser possível desconsiderar a necessidade de conciliação para um determinado EPEC, a partir de comando de liberação pela SEFAZ, efetuado em Extranet disponibilizada pelo Ambiente Nacional. Esta liberação comandada pode significar o desbloqueio do Ambiente EPEC, caso não existam outros EPEC pendentes de conciliação.

#### **4.3 Relação de EPEC Pendente de Conciliação**

É responsabilidade da empresa obter a autorização de uso da NF-e com Chave de Acesso idêntica ao EPEC previamente autorizado.

A critério de cada UF poderá ser disponibilizada no Portal da SEFAZ, em área restrita, uma **Consulta de EPEC Pendente de Conciliação,** onde o operador informa o CNPJ ou CPF do Emitente, obtendo as informações de:

- UF, CNPJ ou CPF consultado e Nome da Empresa;
- Relação dos EPEC Pendente de Conciliação, na ordem de Data de Autorização do EPEC, mostrando também as informações destes EPEC.

Os EPEC pendentes de conciliação poderão ser visíveis para o CNPJ ou CPF do emitente ou para o CNPJ ou CPF do destinatário que constam do leiaute do respectivo EPEC.

#### **5. Adaptação nos Serviços de Autorização de Uso**

A SEFAZ Autorizadora mantém controle da numeração das NF-e já autorizadas, evitando a duplicidade de autorização de uso para a mesma Chave Natural (campos de: Modelo, UF, CNPJ ou CPF do Emitente, Série e Número da NF-e).

O EPEC autorizado pelo Ambiente Nacional é compartilhado com a SEFAZ do emitente e deverá ser armazenado na UF como um evento normal. A Chave Natural da NF-e constante no EPEC autorizado deverá também ser registrada no banco de dados de controle de numeração das NF-e autorizadas.

Os Serviços de Autorização de Uso existentes deverão ser alterados, conforme segue.

#### **5.1 Serviço de Autorização de NF-e**

Conforme citado anteriormente, o Emitente do EPEC deve obter a Autorização de Uso para a NF-e correspondente ao EPEC autorizado.

Caso a NF-e com tipo de emissão 4 (EPEC) seja autorizada ou denegada, o ambiente nacional no Serpro assinará o EPEC como conciliado, conforme o item de "Controle de EPEC Pendente de Conciliação" tratado anteriormente. No caso da NF-e ter sido "Denegada", o ambiente nacional no

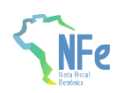

Serpro assinará para avaliação a posteriori pela SEFAZ, já que o EPEC autorizado pode ter acobertado a circulação da mercadoria.

Como os dados do EPEC são obtidos a partir da NF-e que não conseguiu ser transmitida por problemas técnicos, quando for transmitida, esta NF-e deverá possuir os mesmos dados do EPEC autorizado anteriormente.

O Serviço de Autorização de Uso da NF-e deverá validar estas informações. Portanto, deverão ser alteradas as regras de validação da NF-e, conforme segue:

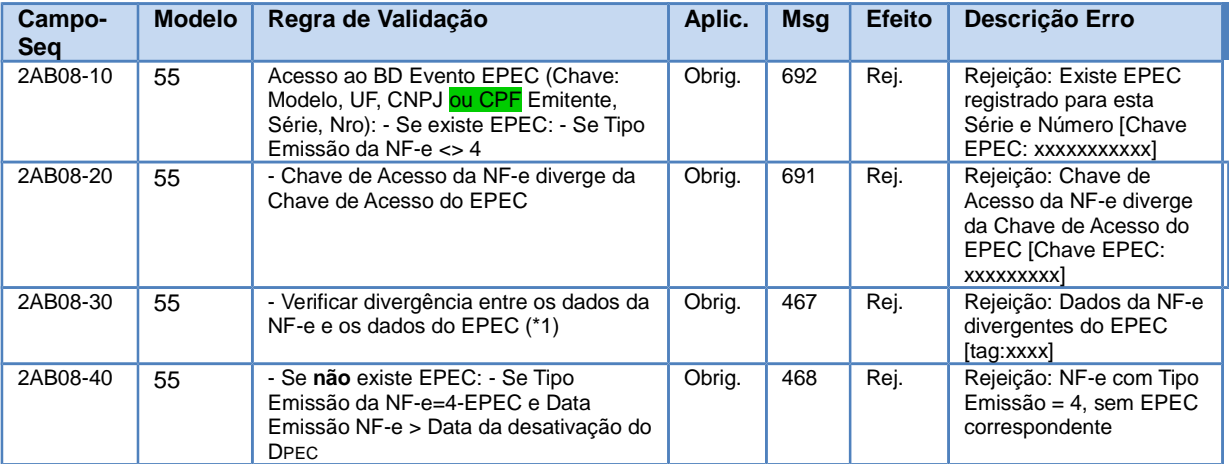

(\*1) Conferir a divergência dos dados da NF-e com os dados do EPEC recebido anteriormente, para os campos: IE do Emitente, Data de Emissão, Tipo de Nota Fiscal (entrada / saída), UF do destinatário, identificação do destinatário (CNPJ/CPF/idEstrangeiro), IE do Destinatário, dados de valor (Total, ICMS e ICMS-ST). Opcionalmente, a SEFAZ Autorizadora poderá informar na mensagem de erro o nome da tag da NF-e com valor divergente no EPEC.

#### **5.2 Serviço de Registro de Evento: Cancelamento de NF-e**

Não existe o cancelamento de um EPEC autorizado, portanto o pedido de cancelamento da NF-e somente é possível se existir a NF-e.

No caso da empresa ter autorizado o evento de EPEC, mas decidir pelo cancelamento da operação, deverá proceder como segue:

- Obter a autorização de uso da NF-e relacionada com o EPEC autorizado;
- Cancelar a NF-e recém autorizada.

### **5.3 Serviço de Registro de Evento: Carta de Correção**

O evento de Carta de Correção somente é possível se existir a NF-e autorizada.

#### **5.4 Serviço de Registro de Evento: Manifestação do Destinatário**

Os eventos da Manifestação do Destinatário se referem a uma NF-e autorizada, portanto os serviços relacionados com a Manifestação do Destinatário não serão afetados pela existência unicamente do EPEC, sem ter sido autorizada a NF-e correspondente.

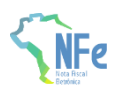

### **5.5 Serviço de Inutilização de Numeração**

A validação do pedido de inutilização deverá considerar a existência do EPEC, portanto o pedido de inutilização será rejeitado com a mensagem abaixo, caso exista um EPEC autorizado para a faixa de numeração:

• Mensagem: "241 - Rejeição: Um número da faixa já foi utilizado".

### **5.6 Serviço de Consulta Situação da NF-e (Web Service: NfeConsulta2)**

Caso a NF-e referente ao evento EPEC já tenha sido autorizada, a Consulta da Situação da NF-e deverá retornar normalmente o protocolo de autorização de uso da NF-e e os dados dos eventos, da mesma forma que acontece para qualquer NF-e com evento.

Caso exista unicamente o EPEC, a Consulta da Situação da NF-e deverá retornar os dados do evento EPEC, com a mensagem abaixo:

• "124 - EPEC Autorizado".

#### **6. Sincronismo dos Ambientes de Autorização: Situações de Exceção**

#### **6.1 Compartilhamento de Informações entre as SEFAZ e o Ambiente Nacional da Receita Federal**

A NF-e e o EPEC são autorizados em ambientes de autorização diferentes e existe um processo de compartilhamento de informações entre as SEFAZ e o Ambiente Nacional mantido pela Secretaria Especial da Receita Federal, que se encarrega de sincronizar estas informações. Portanto:

- A NF-e autorizada em uma SEFAZ Autorizadora é compartilhada com o Ambiente Nacional;
- O EPEC autorizado no Ambiente Nacional é compartilhado com a SEFAZ Autorizadora.

Este processo de compartilhamento acontece também para a UF de destino da operação e para todas as demais UF citadas no documento fiscal.

#### **6.2 Sincronismo das Informações**

O processo de compartilhamento das informações entre os diferentes ambientes de autorização demora algum tempo para ser efetuado (poucos minutos) e durante este tempo podem ocorrer algumas situações de exceção, conforme segue:

#### **A. Autorização Simultânea: EPEC e NF-e**

Neste caso a Empresa emitente autoriza simultaneamente, ou com um pequeno atraso, os documentos de:

- EPEC: Autorizado no Ambiente Nacional mantido pela Secretaria Especial da Receita Federal;
- NF-e: Autorizada na SEFAZ Autorizadora, com a mesma Chave Natural do EPEC, mas com o Tipo de Emissão diferente de 4-EPEC.

O documento de EPEC será compartilhado com a SEFAZ do Emitente, causando uma duplicidade de Chave Natural que deverá ser tratada.

Ocorrida esta situação, a Empresa não conseguirá autorizar uma NF-e com uma Chave de Acesso idêntica à Chave de Acesso do EPEC, resultando em um EPEC pendente de conciliação. Decorrido o prazo, o ambiente de contingência EPEC será bloqueado para este emitente. A empresa deverá rever seus processos internos, evitando ocorrências deste tipo.

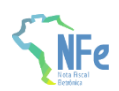

Para liberar o uso do Ambiente de Contingência EPEC, a empresa deverá contatar a SEFAZ da sua circunscrição, informando a Chave de Acesso do EPEC pendente de conciliação. Analisado o caso, a SEFAZ poderá decidir por desconsiderar a necessidade de conciliação para este EPEC específico, comandando esta liberação no Ambiente de Contingência EPEC.

#### **B. Autorização Simultânea: EPEC e Inutilização de Numeração**

Neste caso a Empresa emitente autoriza simultaneamente, ou com um pequeno atraso, os documentos de:

- EPEC: Autorizado no Ambiente Nacional mantido pela Secretaria Especial da Receita Federal;
- Pedido de Inutilização de Numeração: Autorizada na SEFAZ Autorizadora, com a mesma Chave Natural do EPEC.

O documento de EPEC será compartilhado com a SEFAZ do Emitente, causando uma duplicidade de Chave Natural que deverá ser tratada.

Ocorrida esta situação, a Empresa poderá não conseguir autorizar uma NF-e com uma Chave de Acesso idêntica à Chave de Acesso do EPEC, resultando em um EPEC pendente de conciliação. Decorrido o prazo, o ambiente de contingência EPEC será bloqueado para este emitente. A empresa deverá rever seus processos internos, evitando ocorrências deste tipo.

Para liberar o uso do Ambiente de Contingência EPEC, a empresa deverá contatar a SEFAZ de sua circunscrição, informando a Chave de Acesso do EPEC pendente de conciliação. Analisado o caso, a SEFAZ poderá decidir por desconsiderar a necessidade de conciliação para este EPEC específico, comandando esta liberação no Ambiente de Contingência EPEC.

### **7. Consulta Pública da NF-e**

#### **A. Evento EPEC com a Respectiva NF-e**

Caso a NF-e referente ao EPEC já tenha sido autorizada, a Consulta Pública da NF-e deverá ser visualizada normalmente, mostrando também a existência do evento de EPEC.

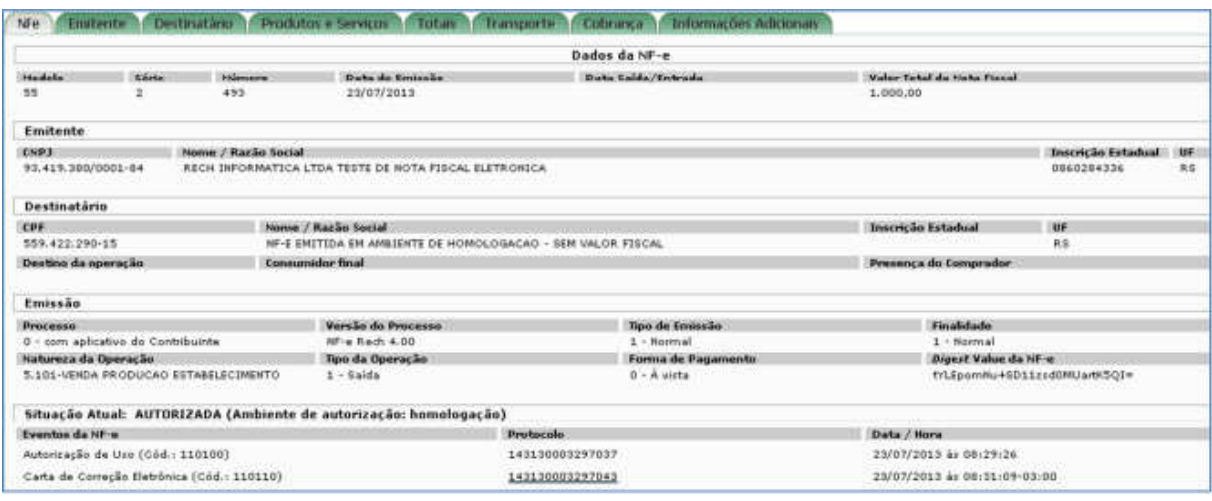

#### **B. Evento EPEC sem a Respetiva NF-e**

Caso exista unicamente o EPEC, a Consulta Pública da NF-e deverá mostrar os dados do EPEC, visualizando unicamente a Aba NF-e, com as informações existentes.

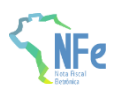

### **8. Tabela de códigos de erros e descrições de mensagens de erros**

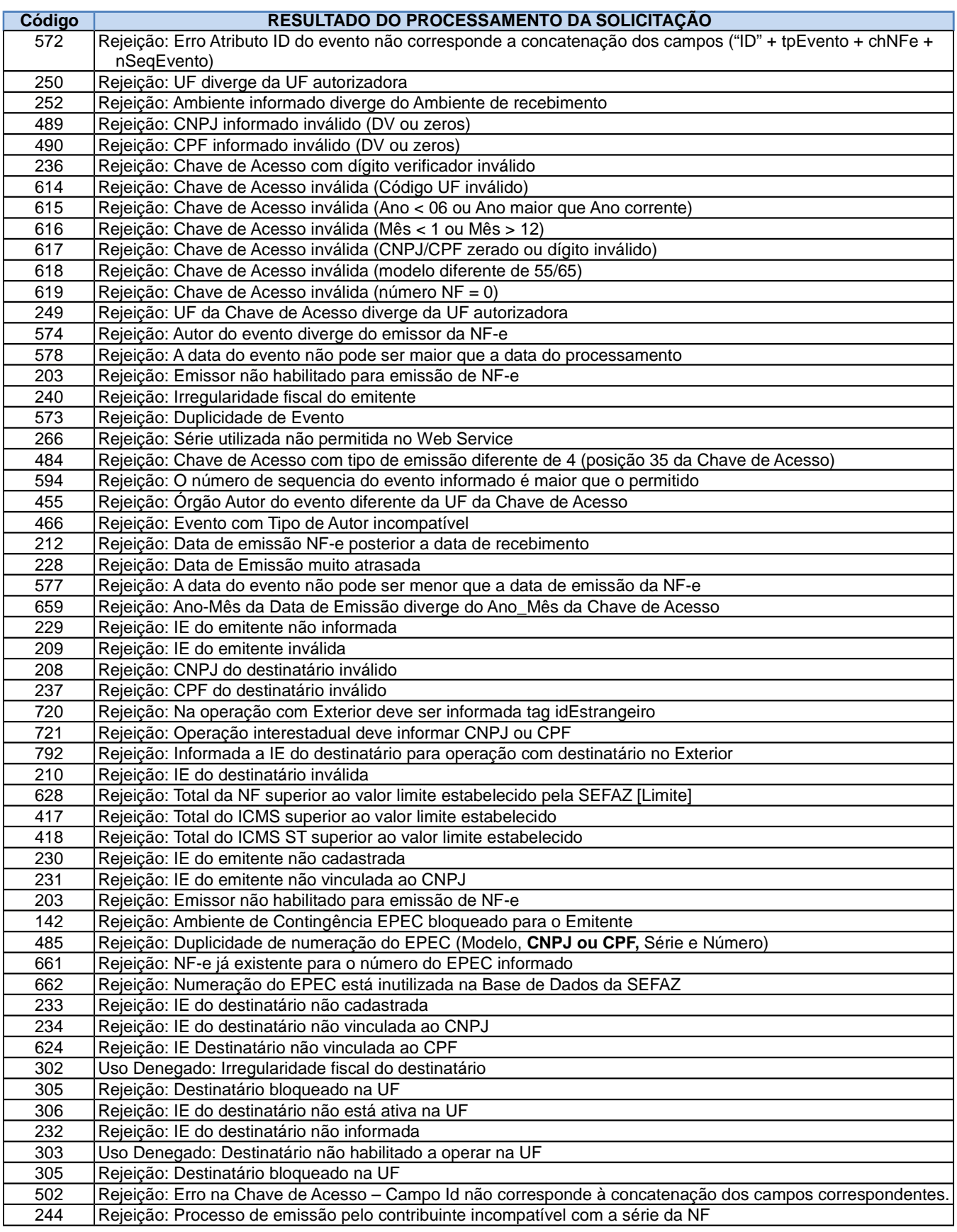

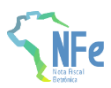

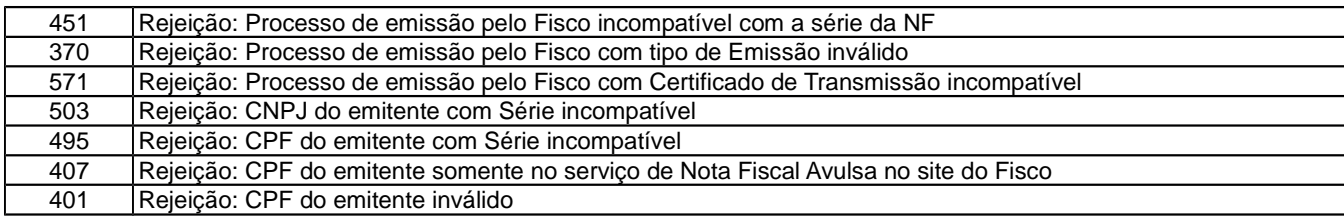

OBS.:

1. Recomendado a não utilização de caracteres especiais ou acentuação nos textos das mensagens de erro.

2. Recomendado que o campo **xMotivo** da mensagem de erro para o código 999 seja informado com a mensagem de erro do aplicativo ou do sistema que gerou a exceção não prevista.